# **Telkom**

## **Cancelling your service online**

#### **What you need to know:**

- You will get a **reference number** once you've submitted your request. You need to keep this reference number handy if you need Telkom to escalate your request.
- If you have any **ISP services** with other service providers, you will need to cancel those services **BEFORE** you submit your request to cancel your Telkom services.
- Any Telkom services that are still within the contract period may incur premature cancellation **penalties**.
- If you wish to have any credit balance refunded to you upon receiving your final bill, please log a dispute with Telkom Billing on **10210**.

## **Step-by-step guide to cancelling your service online:**

#### **1. Go to www.telkom.co.za**

- **Click login on the top right corner to access the Telkom portal.**
- If you are a **new use**r, you will first need to register. Click on the **register** button on the left of the pop-up box.
- If your account is **already registered** online, click the **login** button on the right-hand side of the pop-up box.

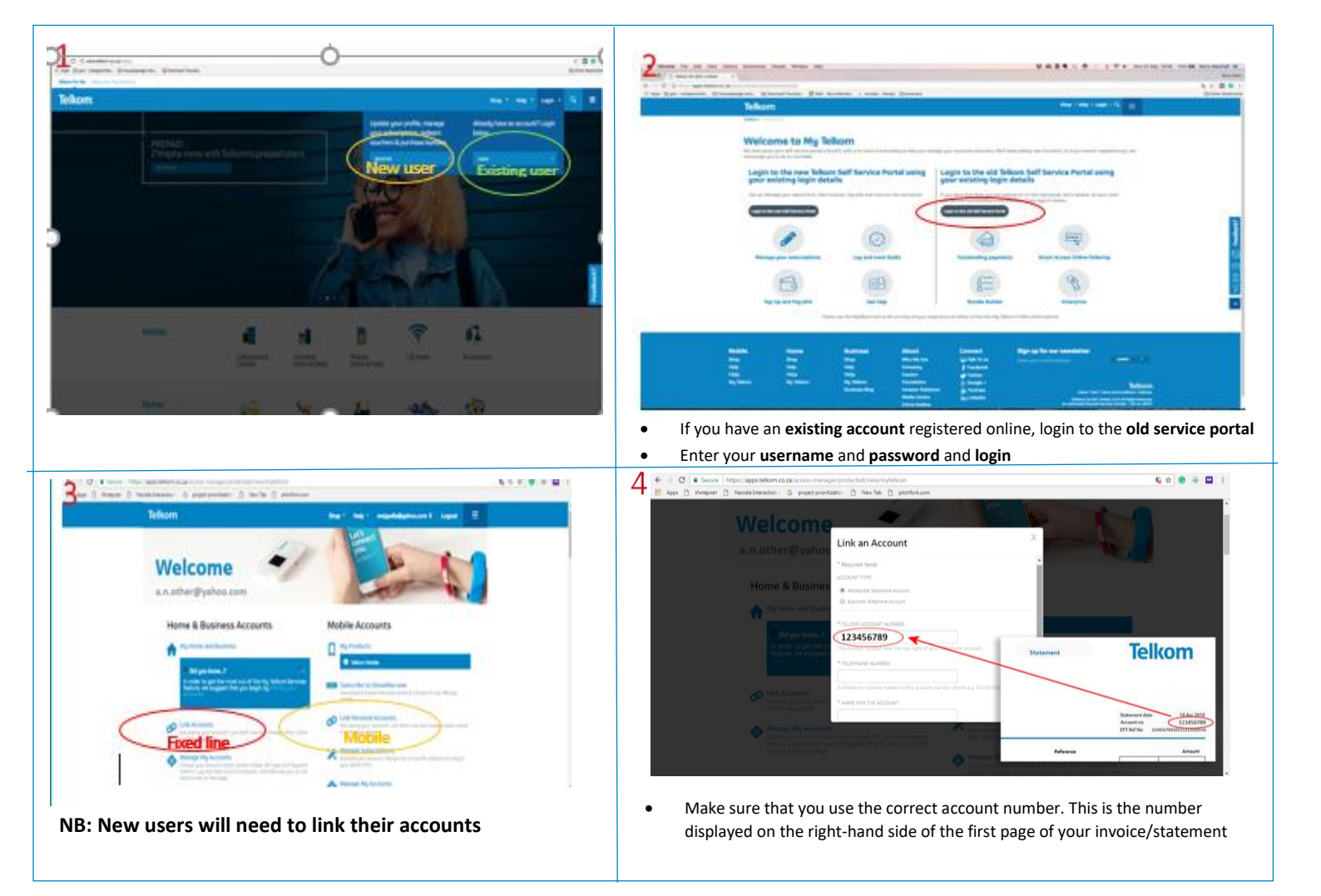

## **2. Select 'Manage My Accounts'**

- **Click on the account number** you wish to cancel, then **scroll right** till you reach **Cancel your Services.**
- Tick the box for the service to be cancelled.
- Upload required documents and accept terms & conditions.
- Your reference number/s will be issued.

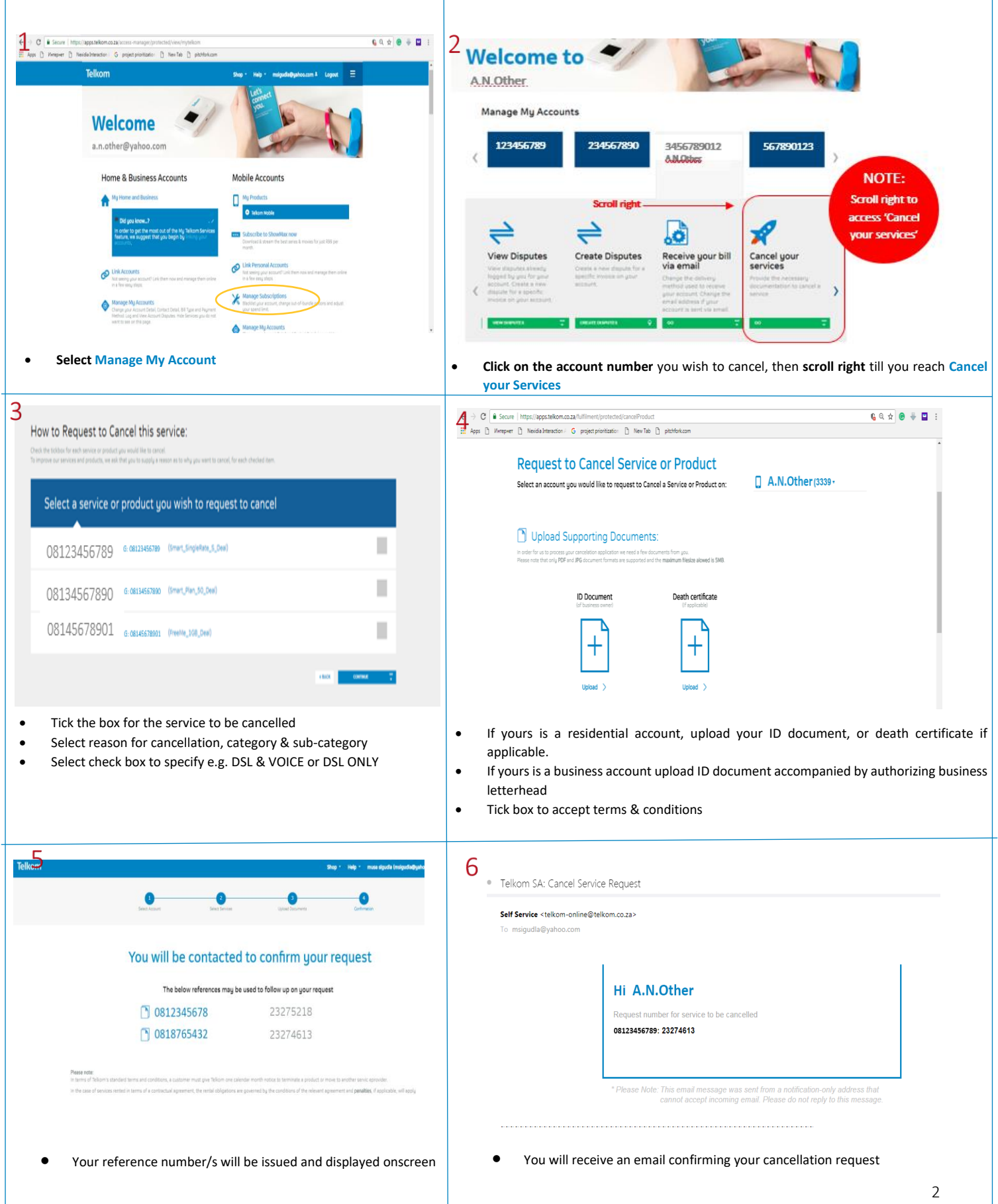